# **Aplikasi** *Monitoring* Perangkat dan Aktivitas Pengguna pada Jaringan **Menggunakan** *Protocol SNMP* dan *Squid Proxy*

Danur Wijayanto<sup>1,\*</sup>, Indra Waspada<sup>1</sup>

<sup>1</sup> Fakultas Sains dan Matematika, Departemen Ilmu Komputer/ Informatika Universitas Diponegoro

 *(cooresponding author) danurwijayanto@gmail.com\*)*

Abstract- Management and Information Technology Services Division (UP2TI) is a unit in the Faculty of Science of Mathematics, University of Diponegoro engaged in the care and management of everything relating to information technology. UP2TI manage network devices such as routers, switches, servers, and access point in the FSM UNDIP. With a lot of number of networking devices need to manage, admin UP2TI got problem if the monitoring of network devices is done manually, simply relying based on client report and there is no system to monitor internet activity. A solution to these problems is creating a network monitoring system This application can also be referred to as the Network Management System that help system administrators to monitor and control the complex network SNMP is protocol TCP/IP that used as a protocol in the Network Management System. A system developed by using log squid proxy to determine the activities of internet users. The application development using waterfall method with PHP programming using CodeIgniter framework and MySQL database management system. Once the development is completed, it followed by black-box testing. The result of this research is an application that help admin in monitoring devices and user activities on the network Diponegoro University Faculty of Science Mathematics.

#### *Keyword—* monitoring application, network management system (NMS), SNMP, Squid Proxy.

Intisari- Unit Pengelolaan dan Pelayanan Teknologi Informasi (UP2TI) adalah salah satu unit di Fakultas Sains Matematika Universitas Diponegoro yang bergerak di bidang pelayanan dan pengelolaan segala sesuatu yang berkaitan dengan teknologi informasi. UP2TI mengelola perangkat jaringan seperti *router, switch, server,* dan access point di FSM UNDIP. Dengan banyaknya perangkat jaringan yang dikelola, *admin* UP2TI mengalami kesulitan jika proses *monitoring* perangkat jaringan dilakukan secara manual yaitu hanya mengandalkan laporan dari client jika ada permasalahan pada jaringan dan juga belum ada sistem untuk memonitor aktifitas pengguna internet.Solusi atas permasalahan tersebut dengan membuat aplikasi monitoring jaringan. Aplikasi monitoring bisa juga disebut sebagai *Network Management System Management System* yaitu suatu sistem yang berfungsi untuk membantu yaitu suatu sistem yang berfungsi untuk membantu *system administrator* dalam *memonitor* dan mengontrol perangkat jaringan yang kompleks SNMP merupakan sebuah protocol aplikasi pada jaringan TCP/ IP yang dapat digunakan sebagai *protocol dalam Network Management System.* Aplikasi monitoring yang dikembangkan juga melakukan pembacaan *log squid proxy* untuk mengetahui aktivitas pengguna internet. Pengembangan aplikasi ini menggunakan metode *waterfall* dengan bahasa pemograman PHP dengan *framework CodeIgniter framework CodeIgniter* dan sistem manajemen basis data MySQL. Setelah pengembangan selesai dilakukan, dilanjutkan pengujian secara *black-box*. Hasil akhir dari penelitian ini adalah aplikasi yang memudahkan admin dalam *memonitoring* perangkat dan aktivitas pengguna pada jaringan Fakultas Sains Matematika Universitas Diponegoro.

## *Kata Kunci Kunci*— *aplikasi aplikasi plikasi monitoring, onitoring, onitoring, network management anagement anagement system (NMS), SNMP, Squid Proxy , SNMP, Squid Proxy, Squid Proxy.*

#### I. PENDAHULUAN

Unit Pengelolaan dan Pelayanan Teknologi Informasi (UP2TI) adalah salah satu unit di Fakultas Sains Matematika Universitas Diponegoro yang bergerak di bidang pelayanan dan pengelolaan segala sesuatu yang berkaitan dengan teknologi informasi. UP2TI mengelola perangkat jaringan seperti *router, switch, server,* dan *access point* di FSM UNDIP. Dengan banyaknya perangkat jaringan yang dikelola, *admin* UP2TI mengalami kesulitan jika proses *monitoring* perangkat jaringan dilakukan secara manual yaitu hanya mengandalkan laporan dari *client* jika ada permasalahan pada jaringan.

UP2TI membutuhkan aplikasi *monitoring* jaringan yang berfungsi untuk mengetahui kondisi perangkat jaringan sehingga akan diketahui sumber masalah dalam jaringan, dan menampilkan aktifitas pengguna Internet*.* Selama ini belum ada sistem yang memantau kondisi perangkat jaringan di FSM Undip sehingga apabila terjadi masalah seperti *server, router,* dan *switch* mati *admin* masih mengandalkan laporan dari pengelola perangkat yang bersangkutan, dan juga belum ada sistem untuk *memonitor* aktifitas pengguna Internet. Untuk mengatasi permasalahan di atas maka diperlukan *Network Management System* (NMS).

NMS merupakan suatu sistem yang berfungsi untuk membantu *system administrator* dalam *memonitor* dan mengontrol perangkat jaringan yang kompleks.SNMP merupakan sebuah *protocol* aplikasi pada jaringan TCP/ IP yang dapat digunakan sebagai *protocol* dalam NMS. SNMP diperkenalkan pada tahun 1988 yang merupakan standard untuk mengelola peralatan *Internet Protocol* (IP). SNMP menyediakan operasi – operasi yang memungkingkan peralatan untuk dikelola secara jarak jauh seperti mematikan *interface Ethernet*, melakukan *check* kecepatan *ethernet interface* yang sedang beroperasi, memonitor suhu, dan memperingatkan kepada *administrator* jaringan jika suhu terlalu panas [1].

Beberapa penelitian mengenai NMS dan SNMP telah dilakukan sebelumnya, penelitian pertama menghasilkan aplikasi *monitoring* jaringan menggunakan SNMP yang memungkinkan *administrator* jaringan untuk memantau performa peralatan jaringan, untuk mendeteksi, mengisolasi dan *recovery* kesalahan dari peralatan jaringan, untuk mendapatkan statistik data yang diterima dan dikirimkan oleh perangkat, dan untuk mengontrol jaringan secara jarak jauh [2]. Penelitian kedua menghasilkan suatu aplikasi manajemen jaringan berbasis PHP dan SNMP yang menggunakan sistem operasi *Linux Mandrive Limited Edition* 2005. Aplikasi tersebut menginformasikan status *link* dari suatu segmen jaringan, sehingga *admin* jaringan akan diketahui sumber atau letak masalah dalam suatu jaringan tersebut [3]. Penelitian selanjutnya menghasilkan aplikasi monitoring jaringan berbasis web yang digunakan sebagai perantara untuk mengolah nilai SNMP yang disimpan dalam database MySQL yang kemudian digunakan untuk menampilkan informasi tentang kondisi jaringan yang meliputi *availability* perangkat dan trafik pada *transport* TCP [4].

Penelitian mengenai pembacaan aktivitas pengguna Internet menggunakan *log squid proxy* sebelumnya telah dilakukan oleh Zulfikri Rifqi Hakim yang menghasilkan aplikasi pembacaan *log* memanfaatkan *file log squid web proxy*  sehingga dapat dimanfaatkan untuk analisis *digital forensic* saat terjadi *cyber crime* dan analisis statistik pengguna Internet di lingkungan FSM Undip [5] .

Berdasarkan penelitian yang ada, *protocol* SNMP dan pemanfaatan *squid web proxy* dirasa cukup efektif untuk digunakan dalam membangun sistem *monitoring* jaringan atau NMS. Maka dari itu, dalam penelitian ini, akan merancang aplikasi *monitoring* jaringan atau NMS menggunakan *protocol* SNMP dan *squid web proxy* yang akan digunakan untuk mempermudah *admin* dalam *memonitor* kondisi perangkat jaringan dan aktivitas pengguna Internet di lingkungan FSM Undip.

## II. TINJAUAN PUSTAKA

Pada bab ini menyajikan teori yang digunakan dalam penelitian, yaitu Protocol SNMP dan NET-SNMP.

## A. *Protocol SNMP*

NET-SNMP SNMP adalah standar protocol Internet untuk mengelola perangkat pada jaringan secara jarak jauh yang diperkenalkan pada tahun 1988. Protocol ini berada pada application layer. Beberapa perangkat mendukung protocol SNMP seperti routers, switches, dan servers. SNMP digunakan untuk melakukan monitoring terhadap kondisi dari routers, servers, dan perangkat jaringan lainnya yang mendukung protocol tersebut serta dapat menampilkan informasi seperti lalu lintas data yang keluar dan masuk interface dan temperature perangkat. *[1]*.

SNMP menggunakan User Datagram Protocol (UDP) sebagai protocol transportasi untuk berkomunikasi antara manager dan agent karena sifatnya yang connectionless (tidak terjadi proses acknowledgement antara host pengirim dan penerima) sehingga mempunyai kecepatan komunikasi data yang tinggi. SNMP menggunakan UDP port 161 untuk mengirim dan menerima permintaan dan port 162 untuk menerima traps dari managed device.

Pada *application layer*, aplikasi SNMP (NMS atau *manager*) memutuskan apa yang akan dilakukan. Misalnya NMS mengirim SNMP *request* kepada *agent*, atau *agent* mengirim *trap* ke NMS. Layer aplikasi menyediakan *informasi* kepada *user,* seperti status dari *port Ethernet Switch.* Layer selanjutnya yaitu *transport layer*. Pada layer ini SNMP memanfaatkan *protocol* UDP untuk berkomunikasi. Pada layer Internet*,* SNMP menggunakan IP untuk menetukan tujuan *packet.* Layer terakhir yaitu *Network Accesss* dimana SNMP *packet* diterima oleh *host* tujuan berdasarkan MAC *Address* [1] *.*

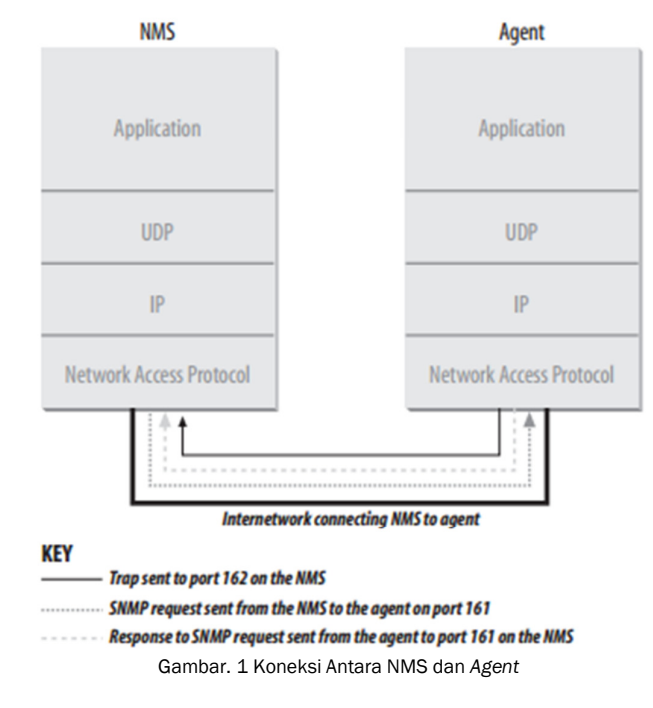

SNMP terdiri dari tiga elemen yaitu :

*a. Manager* 

*Manager* adalah bagian dari SNMP selain *agents*. Sebuah *manager* merupakan sebuah *server* yang menjalankan beberapa macam perangkat lunak yang berfungsi melakukan pengelolaan jaringan. *Manager* bisa juga disebut sebagai *Network Management System* (NMS). *Manager* bertanggung jawab dalam berkomunikasi dengan *agent* pada perangkat jaringan yang dimonitor untuk mendapatkan informasi. [1].

b. *Agent*

*Agent* adalah perangkat lunak yang berjalan pada perangkat jaringan yang di-*manage*. *Agent* dapat berupa perangkat lunak terpisah (*daemon*), atau yang tergabung di dalam sistem operasi (CISCO IOS pada CISCO Router). *Agent* menyediakan informasi kepada NMS dengan menjaga *track* dari banyak *operational aspect* dari perangkat. Sebagai contoh, *agent* di *router* dapat menjaga *track* dari status setiap *interface* :*interface* mana yang aktif, dan *interface* mana yang mati. Ketika *agent* melihat ada masalah terjadi, *agent* akan mengirim *trap* kepada NMS [1].

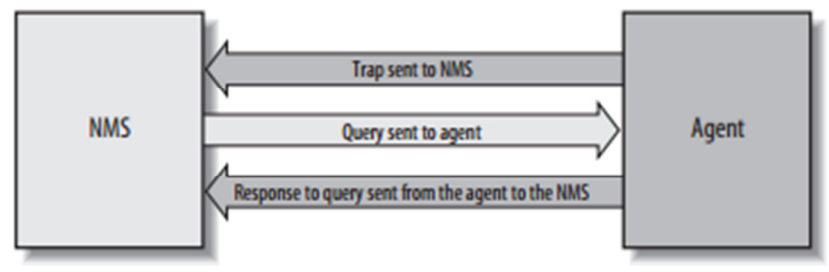

Gambar. 2 Interaksi Pesan *Trap* antara NMS dan *Agent* 

## c. *Management Information Base* (MIB)

.

MIB merupakan tempat penyimpanan informasi yang dimiliki oleh agen yang nantinya diakses oleh *Network Management System* (NMS). Informasi yang disimpan oleh MIB menggunakan diagram pohon dan menempatkan *Object Identifier* (OID) pada setiap *node* pohon. OID berupa integer yang dipisahkan oleh *dots* (.).

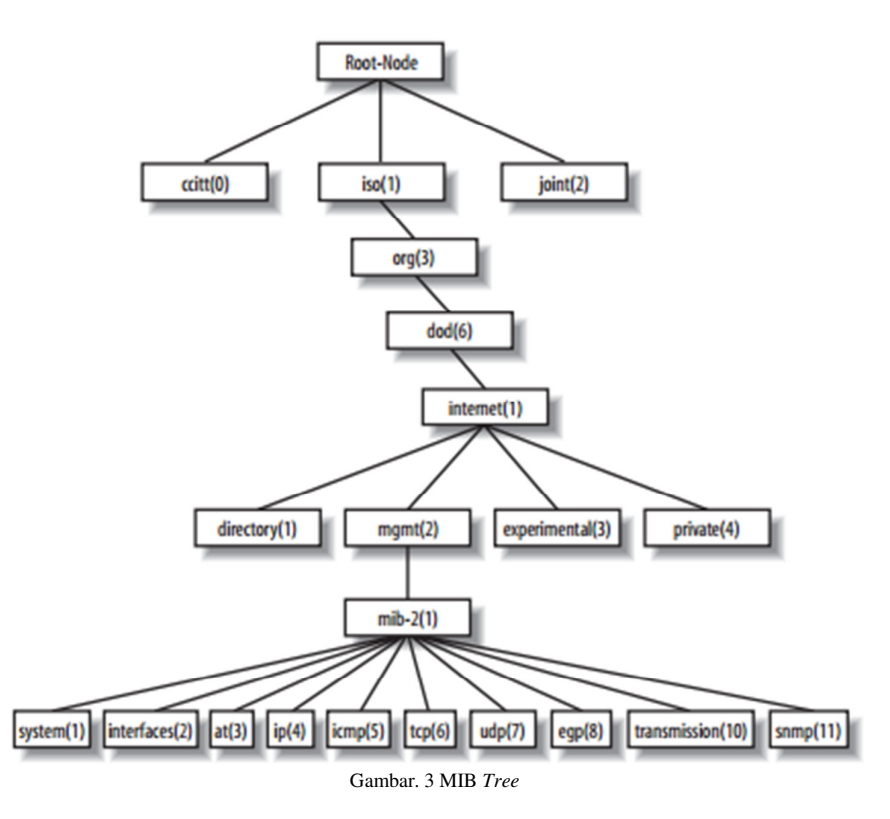

Objek – objek informasi SNMP memperoleh kedudukan di bawah *node mib-2(1).* Untuk mengakses objek – objek tersebut maka harus dituliskan sesuai urutan node seperti yang dijelaskan pada tabel 1.

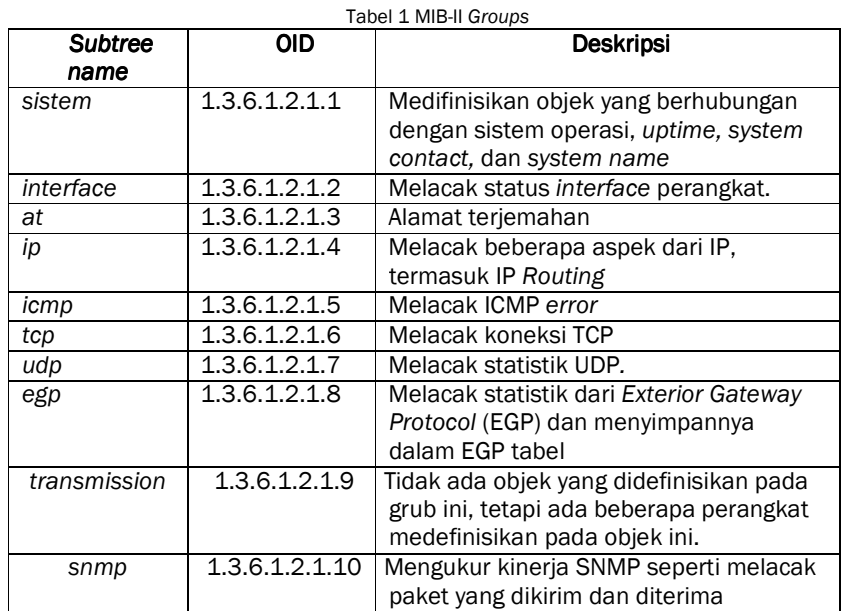

*Protocol Data Unit* (PDU) adalah format pesan yang digunakan oleh *manager* dan *agent* untuk mengirim dan menerima informasi. Jenis – jenis PDU dijelaskan pada table 2 berikut.

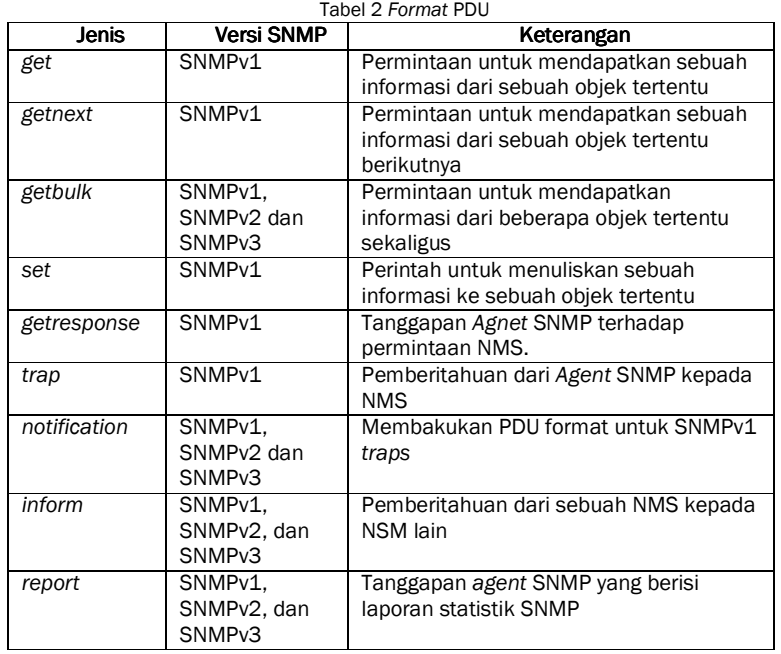

## B. *NET-SNMP*

*Net-SNMP* merupakan aplikasi *open source* yang mengimplementasikan SNMP. Dikembangkan di Universitas Carnegie Mellon (sekitar tahun 1995) dan Universitas California, Davis (antara tahun 1995 dan 2000). Sekarang dikembangkan oleh Net-SNMP *development team* (sejak 2000) yang disimpan di http://sourceforge.net/projects/net-snmp/. *Net-SNMP* menyediakan [6] :

1. Agen dengan MIB *compiler* yang dapat digunakan untuk mengembangkan MIB.

2. Library SNMP yang bisa digunakan utuk pengembangan selanjutnya.

3. Peralatan yang digunakan untuk memperoleh atau men-*set* informasi dari agen.

4. Peralatan untuk menghasilkan dan menangani SNMP traps dan mendukung SNMPv1, v2, dan v3.

Tabel 3 menampilkan deskripsi beberapa perintah di Net-SNMP dan PDU yang sesuai.

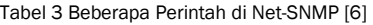

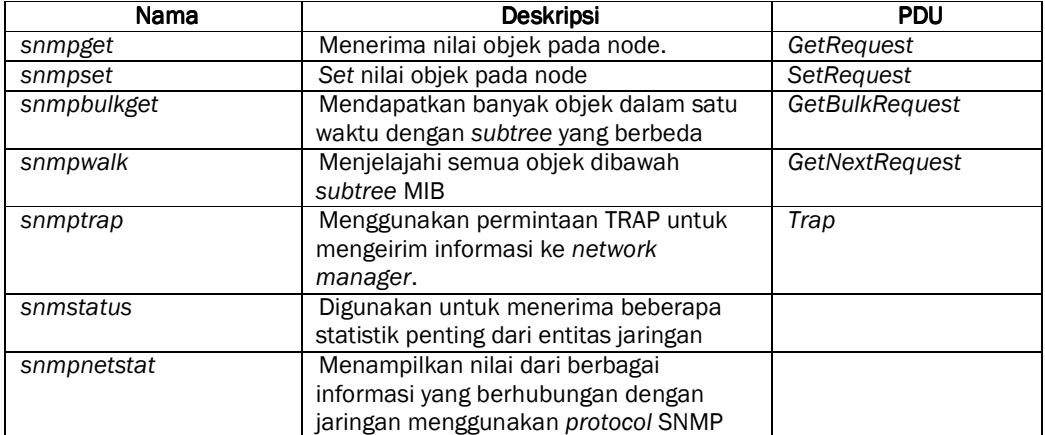

## C. *SQUID*

*Squid* merupakan *open source caching proxy* yang popular. *Squid* dapat bekerja sebagai *proxy* dan *cache.* Sebagai *proxy, squid* berperan sebagai perantara transaksi antara *client* dan *server. Squid* meenrima permintaan dari *client,*  kemudian memproses dan meneruskannya ke server tujuan. *Request* tersebut dapat di *log,* ditolak, dan dimodifikasi sebelum diteruskan ke *server* tujuan. Sebagai *cache, squid* menyimpan konten web yang diterima untuk digunakan setelahnya.

Pada gambar 4 menunjukkan *squid* menerima permintaan HTTP dan HTTPS dari *client*, dan berkomunikasi dnegna beberapa protokol server. Secara umum, *squid* mengetahui bagaimana berkomunikasi dengan HTTP, FTP, dan *Gopher servers.* [7]

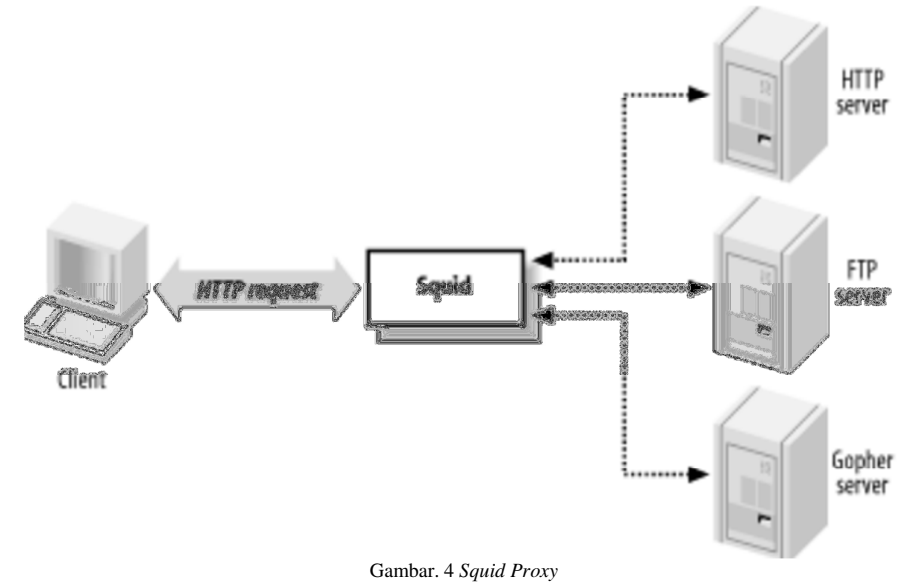

## III. IMPLEMENTASI DAN CONTOH KASUS

Pada bab ini menyajikan implementasi pada penelitian ini berupa desain jarigan dan contoh kasus*.*

## A. *Desain Topologi*

Gambar 4 memperlihatkan desain dari pengujian Aplikasi Monitoring Aktivitas dan Perangkat Jaringan. Berikut perangkat *hardware* yang digunakan beserta spesifikasinya:

1. *Server* yang digunakan sebagai *manager* dengan spesifikasi :

- Intel i5-3220M 2.4 Ghz
- 4GB RAM DDR3
- 640GB HDD
- Ubuntu Desktop 14.04 LTS
- PHP versi 5.5
- *Web Server* Apache versi 2.4
- Net-SNMP versi 5.7.3
- *Squid Proxy* versi 3.1.20

2. Router Mikrotik Dinara untuk melakukan konfigurasi NAT pada *squid proxy.*

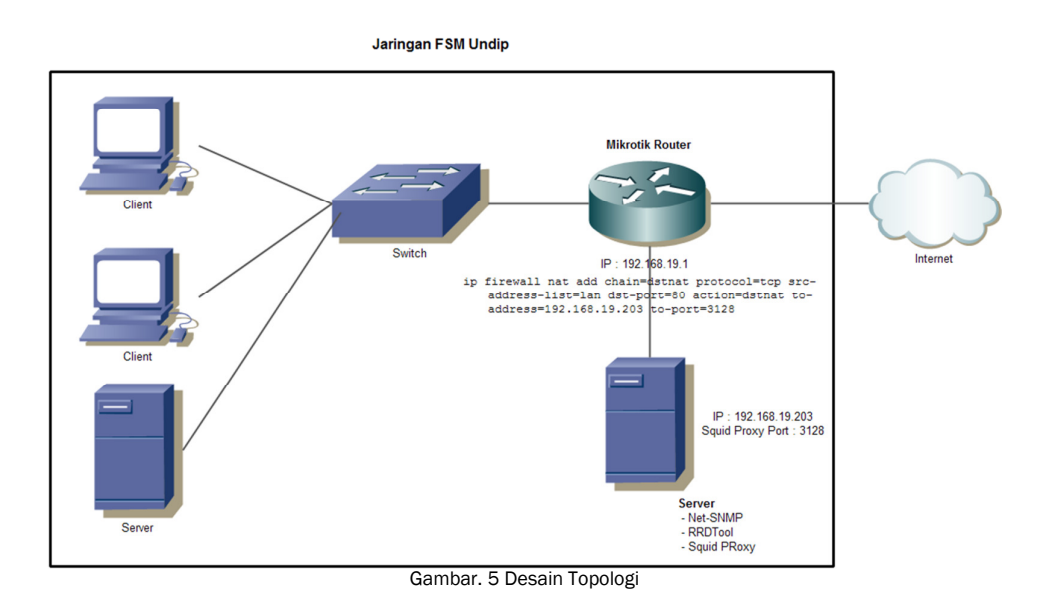

## B. *Contoh Kasus dan Analisa Hasil*

Skenario 1

- Kasus : Terjadi perubahan status perangkat
- Hasil : Mengirimkan notifikasi *email* ke pengguna

Analisa :

Pada gambar 5 menunjukkan daftar semua perangkat yang telah didaftarkan pada aplikasi. Dalam kasus ini, perangkat yang digunakan yaitu Mikrotik Statistika. Dalam kondisi awal, Mikrotik Statistika mempunyai status *UP*. Dalam kasus ini, tiba – tiba perangkat Mikrotik Statistika mengalami perubahan status menjadi *down.* Daftar perangkat dapat dilihat pada gambar 6. Pada gambar tersebut dapat diketahui telah terjadi perubahan status perangkat Mikrotik Statistika menjadi *Down.* Selain status pada daftar perangkat berubah, aplikasi juga akan mengirim notifikasi ke *email*  pengguna. Isi dari *email* dapat dilihat pada gambar 7. Dalam gambar tersebut dapat dilihat nama perangkat yang mengalami perubahan status, status lama, status baru dan waktu terjadinya perubahan status pada perangkat tersebut.

| Menu Navigasi           |              |                                                              |     |                             |                        |                            |                                       |  |
|-------------------------|--------------|--------------------------------------------------------------|-----|-----------------------------|------------------------|----------------------------|---------------------------------------|--|
| <b>B</b> Home           |              | <b>Data Perangkat</b><br><b>@</b> Perangkat > Data Perangkat |     |                             |                        |                            |                                       |  |
| <sup>他</sup> Perangkat  | $\checkmark$ | Search:<br>Show<br>10 v entries                              |     |                             |                        |                            |                                       |  |
| <b>O</b> Data Perangkat |              | <b>No</b>                                                    | lä. | <b>It</b><br>Nama Perangkat | 11<br><b>Alamat IP</b> | <b>J1</b><br><b>Status</b> | <b>Jî</b><br>Aksi                     |  |
| Squid Proxy             | k            | $\overline{1}$                                               |     | <b>Mikrotik Dinara</b>      | 182, 255, 0.34         | Up                         | Edit<br>Detail<br>Hapus               |  |
| $\Box$ Pengguna         | k            | $\overline{2}$                                               |     | Mikrotik IF Gedung E        | 172.20.5.3             | Up                         | Edit<br><b>Detail</b><br><b>Hapus</b> |  |
|                         |              | 3                                                            |     | Mikrotik iF Gedung B        | 172.20.5.2             | Up                         | Edit<br><b>Detail</b><br><b>Hapus</b> |  |
|                         |              | 4                                                            |     | Mikrotik Kimia              | 172.20.4.2             | Up                         | Edit<br><b>Detail</b><br>Hapus        |  |
|                         |              | 5                                                            |     | Mikrotik Statistika         | 172.20.6.2             | Up                         | Edit<br><b>Detail</b><br>Hapus        |  |
|                         |              | 6                                                            |     | Router Matematika           | 172.20.7.2             | Up                         | Edit<br><b>Detail</b><br>Hapus        |  |

Gambar. 6 Tampilan Daftar Perangkat

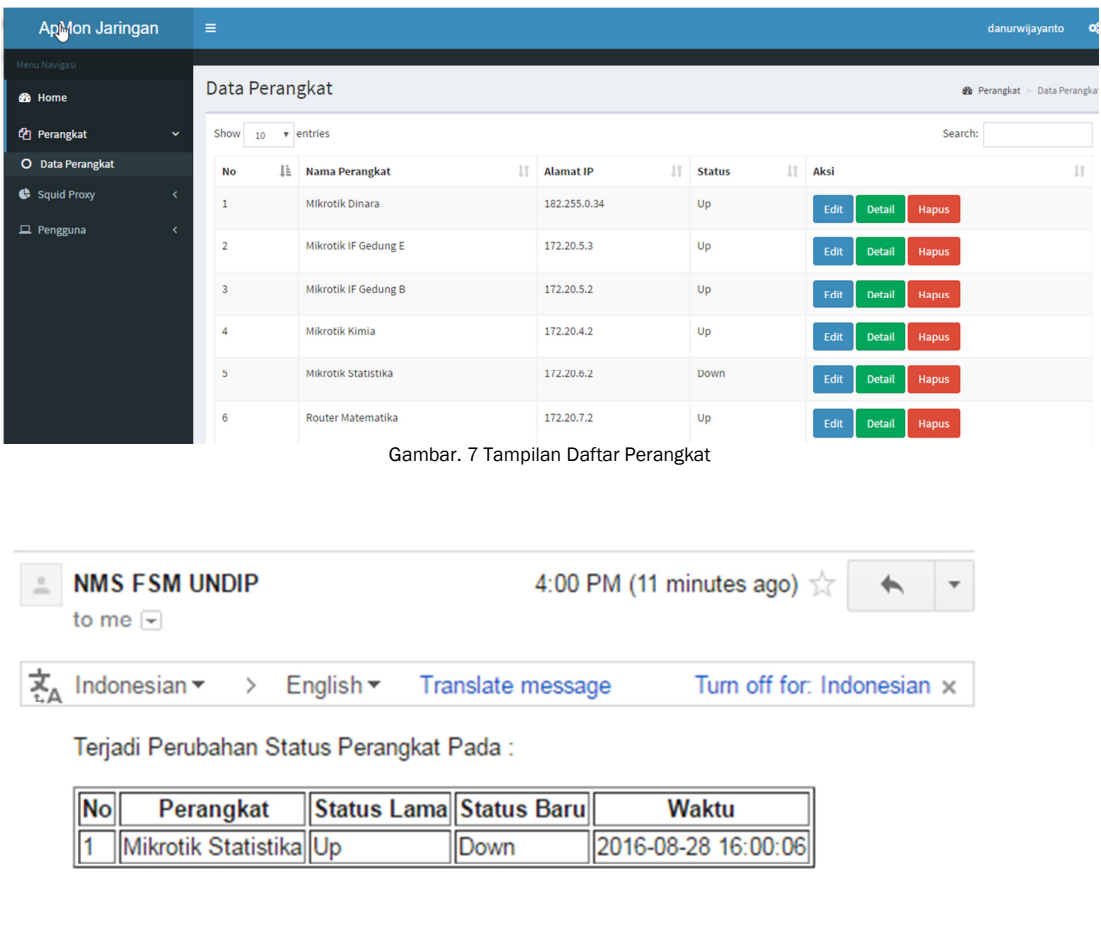

Terjadi Perubahan Status Interface Pada:

No Perangkat Interface Status Lama Status Baru Waktu

Gambar. 8 Notifikasi *Email* 

Skenario 2

Kasus : Pencarian data *log squid* 

Hasil : Menampilkan statistik hasil pencarian

Analisa :

Untuk melakukan pencarian, pengguna harus memasukkan parameter pencarian pada *form* yang telah disediakan. Parameter – parameter tersebut adalah *interface,* waktu awal dan waktu akhir. Tampilan *form* dapat dilihat pada gambar 8. Setelah semua parameter pencarian telah dimasukkan kemudian pengguna mengakses tombol cari. Setelah itu aplikasi akan menampilkan informasi nama situs, dan jumlah pengakses dalam bentuk grafik yang dapat dilihat pada gambar 9.

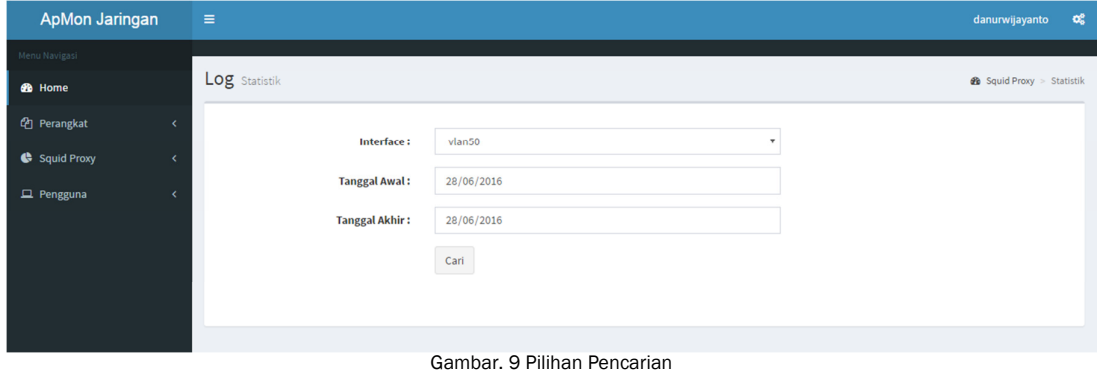

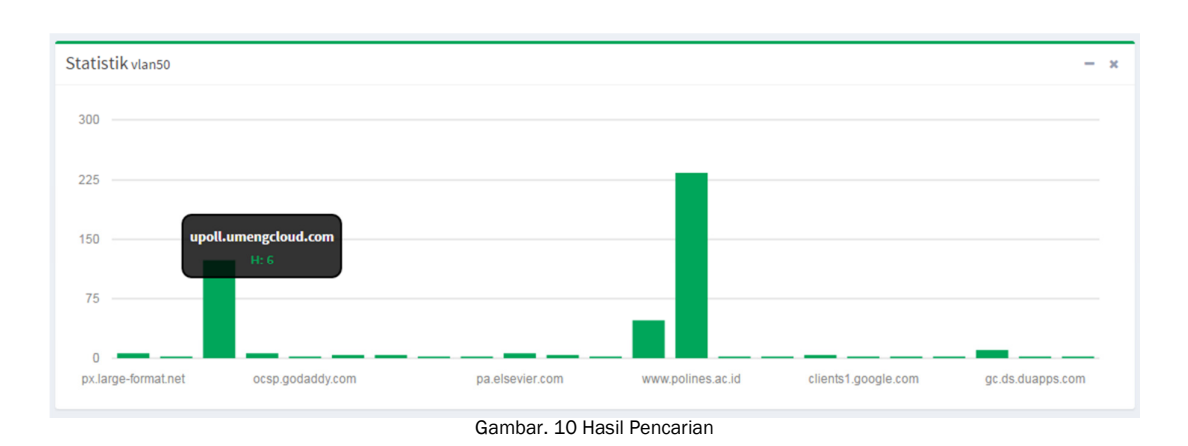

#### IV. KESIMPULAN

Kesimpulan yang dapat diambil dari hasil penelitian ini adalah :

- a. Menghasilkan aplikasi *monitoring* perangkat dan pengguna menggunakan *protocol* SNMP dan *Squid Proxy* yang diimplementasikan di Fakultas Sains dan Matematika Universitas Diponegoro.
- b. Aplikasi melakukan pengecekan status perangkat dan *interface* setiap 3 menit.
- c. Aplikasi mendukung protokol SNMP versi 1, 2 dan 3.
- d. Aplikasi dapat membantu *admin* me-*monitoring* perangkatjaringan dan memantau aktifitas pengguna Internet.
- e. Aplikasi dapat mengetahui informasi perangkat seperti status *interface*, waktu keadaan *up,* jumlah *traffic* masuk dan keluar, IP *Address, subnet mask,*dan jumlah *interface* pada perangkat yang dikelola
- f. Aplikasi dapat menyimpan *traffic* masuk dan keluar pada *interface* perangkat yang disimpan dalam RRDTool.
- g. Aplikasi dapat mengetahui asal pengguna jaringan Internet dengan memanfaatkan IP asal *log squid* dan data *interface* perangkat yang dikelola.

## TEKNOSI, Vol. 02, No. 02, Agustus 2016 20

## **REFERENSI**

- [1] Douglas R Mauro and Kevin J Schmidt, *Essential SNMP 2nd Edition*, 2nd ed. Uniteed States of America: O`Reilly Media, 2005.
- [2] Abubucker Samsudeen Shaffi and Mohanned Al-Obaidy, "Managing Network Component Using SNMP," *International Journal of Scientific Knowledge*, vol. 2, 2012.
- [3] Sri Puji Utami, Surya Agustian, and Iman Fauzi Aditya Sayogo, "Perancangan Online Network Monitoring Berbasis PHP dan SNMP," *SNATI 2006*, 2006.
- [4] Reza Pradikta, Achmad Affandi, and Eko Setijadi, "Rancang Bangun Aplikasi Monitor Jaringan dengan Menggunakan SNMP," *Jurnal Teknik Pomits*, 2013.
- [5] Zulfikri Hakim Rifqi, "Sistem Pembacaan Log Penggunaan Internet Menggunakan SQUID PROXY," skripsi, Departemen Ilmu Komputer/ Informatika, Universitas Diponegoro, Semarang, 2013.
- [6] Ying-Dar Lin, Ren-Hung Hwang, and Fred Baker, *Computer Networks An Open Source Approach*. New York: McGraw-Hill, 2012.
- [7] Duane Wessels, *Squid: The Definitive Guide*. USA: O'Reilly Media, 2004.